# Ⅴ56 スタンドアローン STB

# マニュアル

USB・SD カード・HDMI 端子

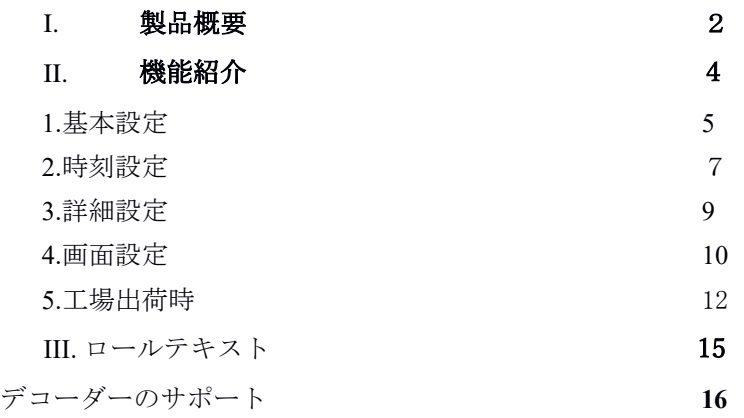

I.製品概要

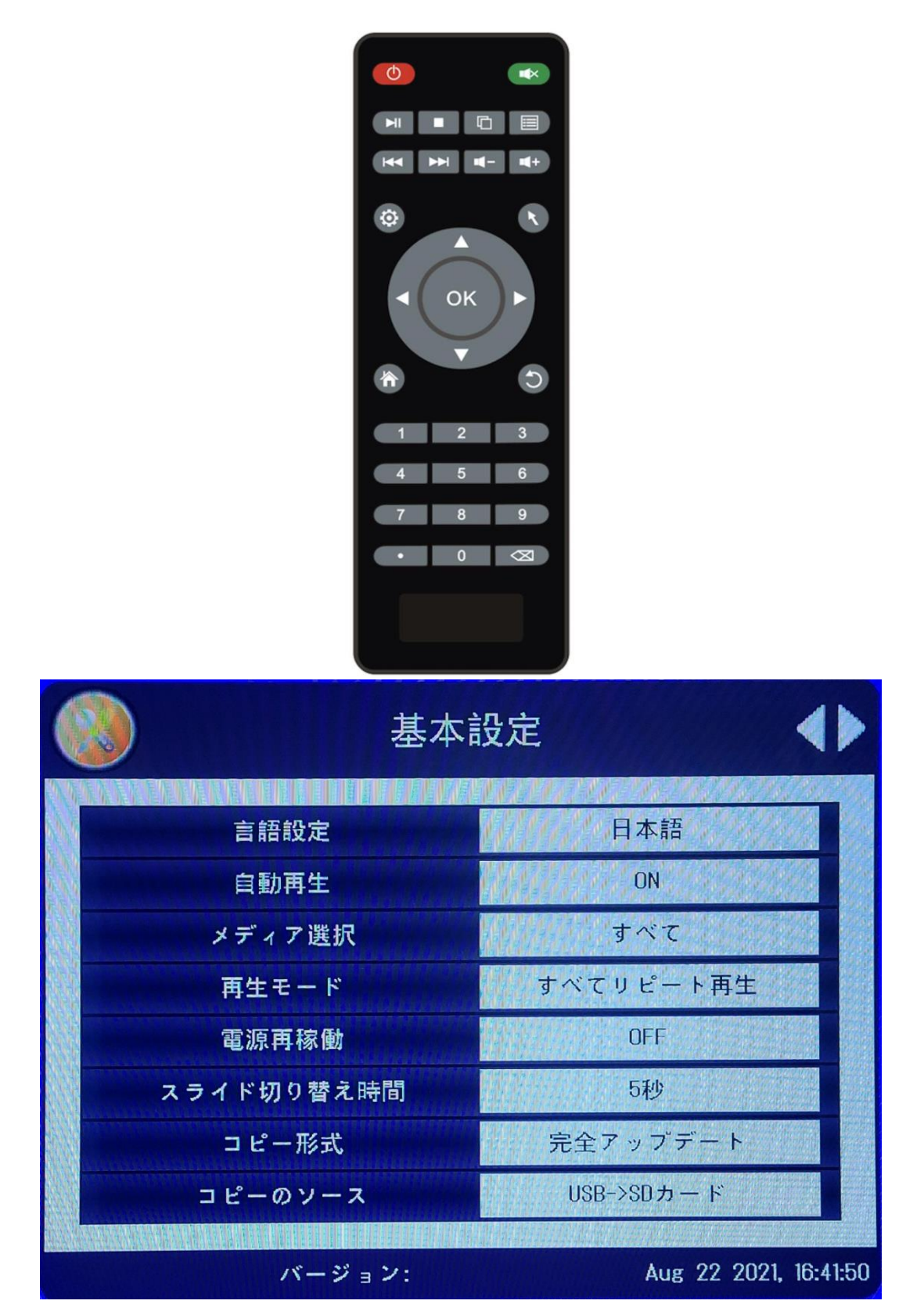

このスタンドアロン広告機のメインボードは、優れた性能を備えたデコードおよび駆動 統合ボードです。1920 \* 1080 以下の解像度のデジタルサイネージの LVDS 画面を直接駆動できま す。1080p HD ビデオ再生と 1080p HD 静止画再生をサポートします。デジタルマルチメディアの マルチモード再生機能を備えているだけでなく、豊富な外部機能インターフェイスも備えてい るため、製品に包括的な利点があり、変化する市場の需要に対応できます。

ユーザーがファイルを更新するのに便利な USB コピー機能をサポートします。

USB および SD カードの再生をサポートします。

字幕のスクロールをサポートします。

ロゴ表示をサポートします。

毎週(月曜日から日曜日まで 7 日間)のマシンの定期的なオンとオフの切り替えを

サポートし、1 日あたり 5 つのセグメントがあります

毎日 5 つのセクションで、機械の定期的なオンとオフの切り替えをサポートします ファイルリストの再生と分割画面の再生をサポートします。

コピー機能をサポートします。

反転画面再生をサポートします。

集客クン

II.機能紹介

メインメニューには、基本設定、時刻設定、詳細設定、画面設定があります。

### 入力切替

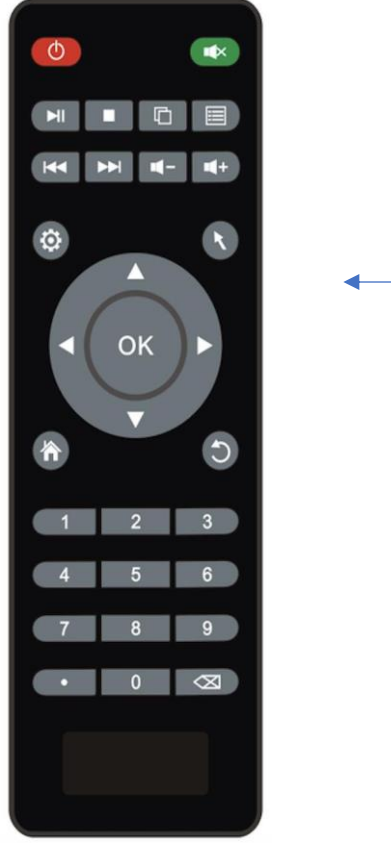

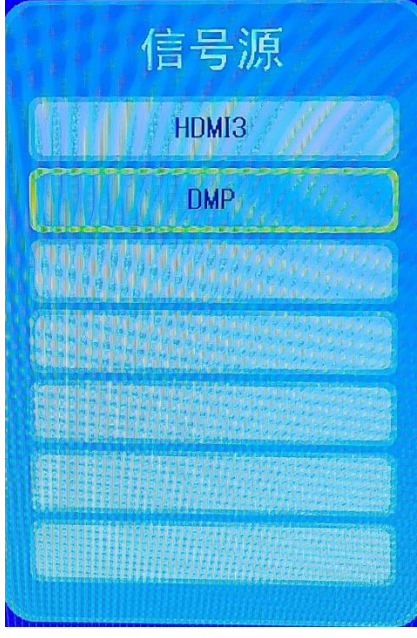

—— 画面切り替え

HDMI3 外部 HDMI 端子

DMP USB・SD カード再生

### <span id="page-4-0"></span>1.基本設定

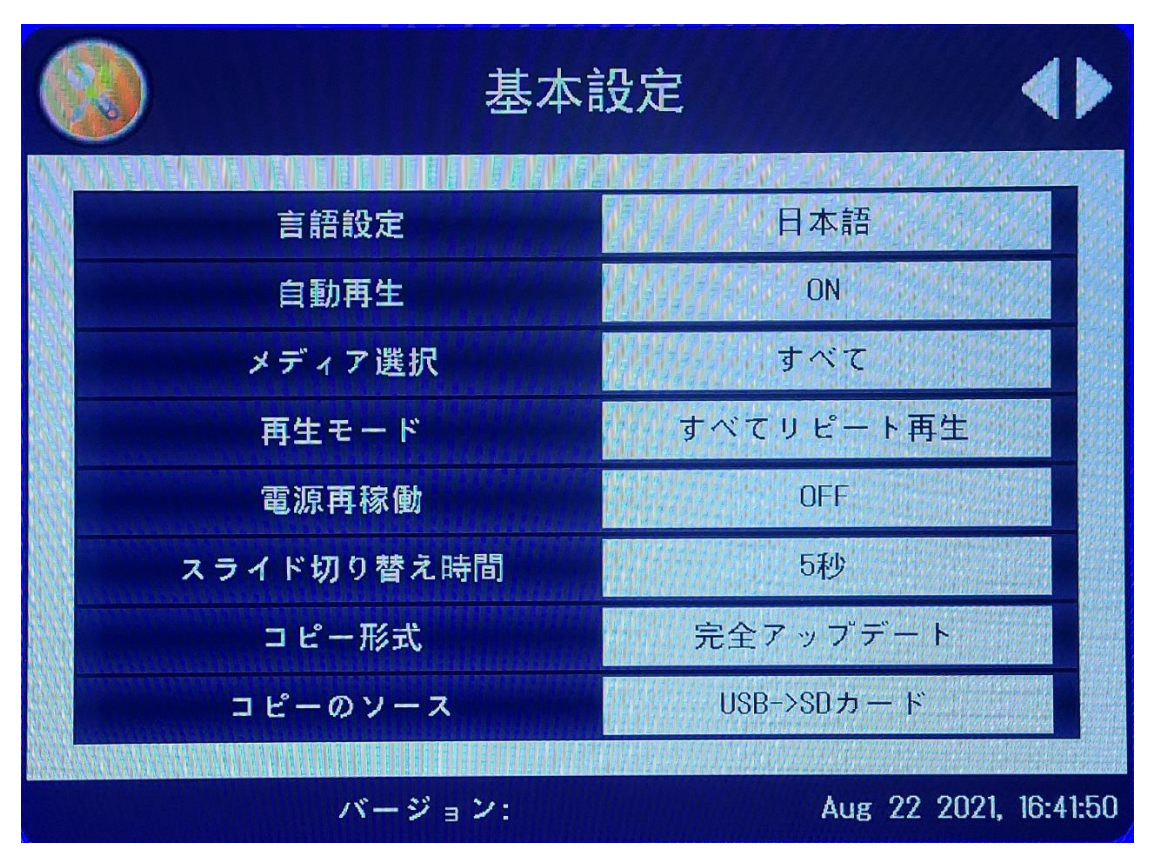

<span id="page-4-1"></span>言語設定

日本語、英語 (デフォルト:日本語)

自動再生

ON/OFF(デフォルト値:オン)

メディア選択

すべて/動画/画像/ビデオ/音楽/画像+音楽(デフォルト:すべて)

再生モード

すべてリピート再生/1 回のみリピート再生/リピート再生しない(デフォルト:すべてリピート再生)

#### 電源再稼働(再生中は電源オフ)

OFF/3 秒/5 秒/8 秒/10 秒/15 秒/20 秒/25 秒/30 秒/40 秒/50 秒/1 分/1.5 分/2 分(デフォルト:OFF)

集客クン

スライド切り替え時間

3 秒/ 5 秒/ 8 秒/ 10 秒/ 15 秒/ 20 秒/ 25 秒/ 30 秒/ 40 秒/ 50 秒/ 1 分/1.5 分/2

分/2.5 分/3 分/5 分/10 分/15 分/30 分/1 時間/6 時間/12 時間(デフォルト:3

#### 秒)最小値:

コピー形式

完全アップデート/上書きアップデート/追加更新/OFF (デフォルト: OFF)

デバイスのソース

USB->SD カード SD カード->USB(デフォルト:USB>SD カード)

### 2.時刻設定

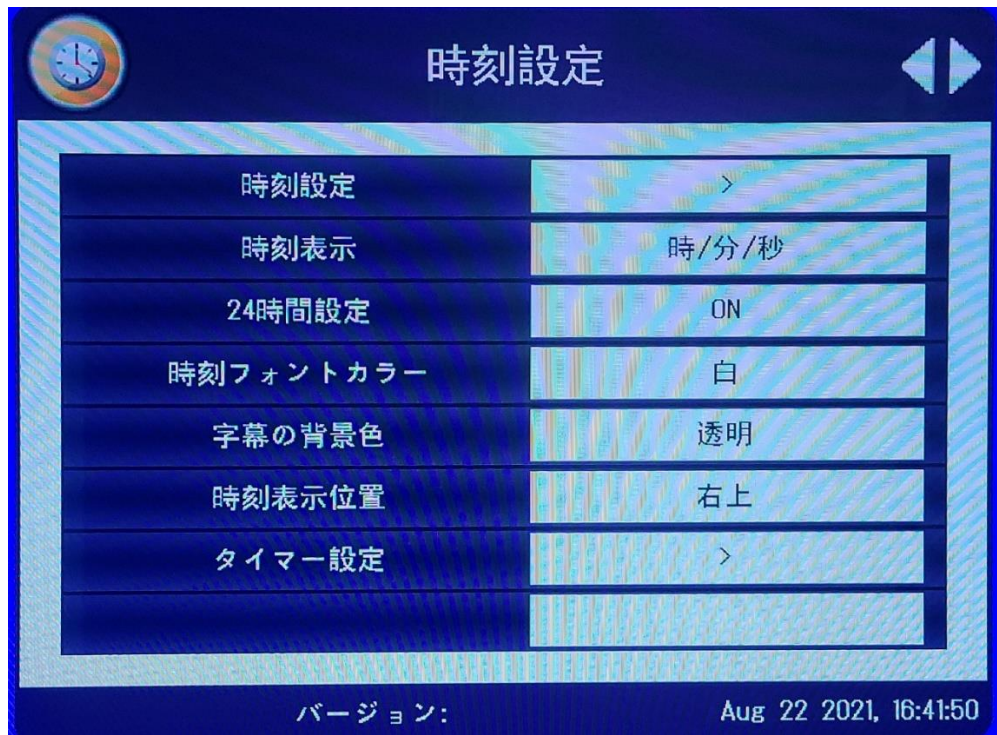

### 時刻設定

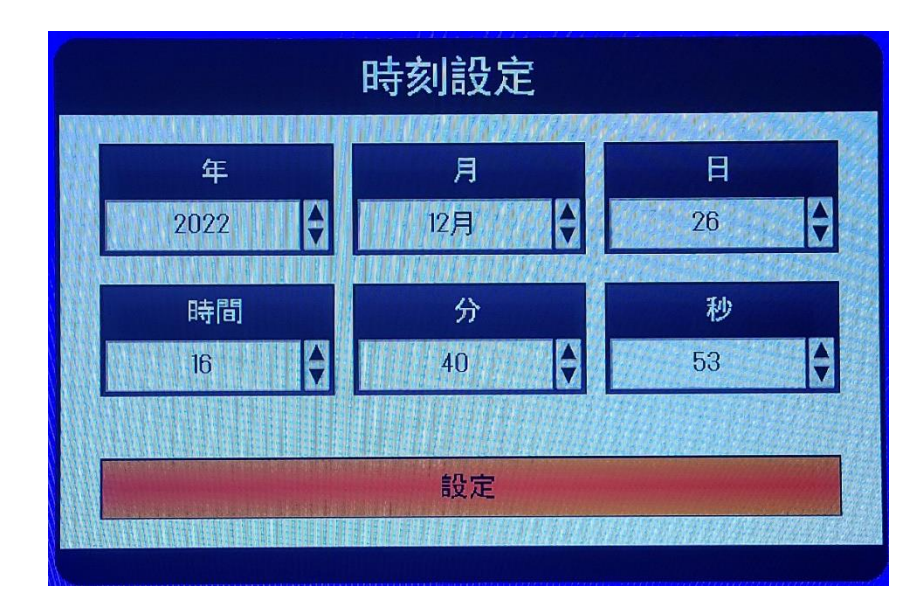

### 時刻表示

OFF / 時/分 / 時/分/秒 / 年/月/日/時/分 / 年/月/日/時/分/秒 / 月/日/時/分/秒 /

月/日/年/時/分/秒 (デフォルト:OFF)

集客クン

24 時間設定

ON/OFF(デフォルト値:ON)

時刻フォントカラー

白/黒/赤/青/黄/緑/グレー(デフォルト:白)

字幕の背景色

透明/白/黒/赤/青/黄/緑/グレー(デフォルト:透明)

時刻表示位置

右上/左上(デフォルト:右上)

タイマー設定

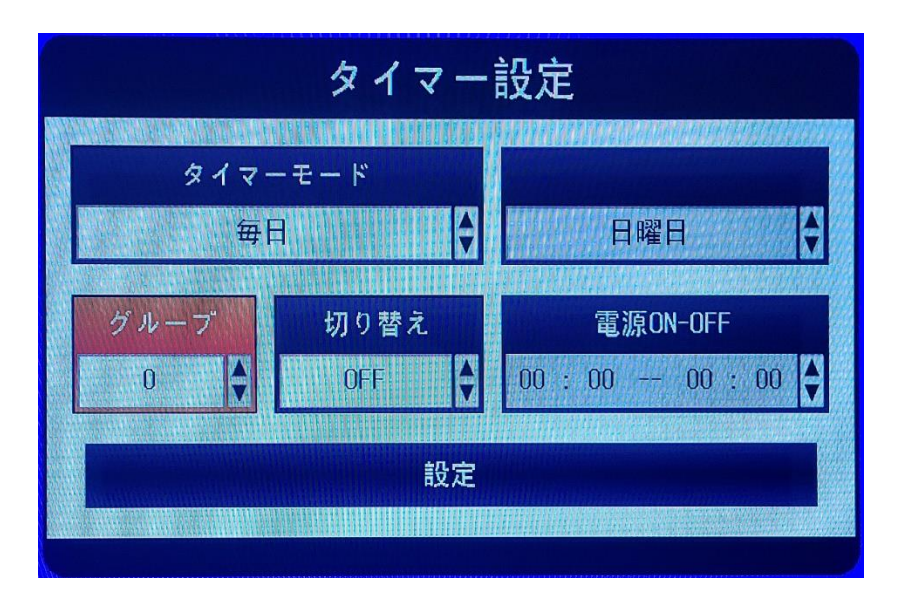

タイマーモード:毎日 / 毎週 <日曜日・月曜日・火曜日・水曜日・木曜日・金曜日・土曜日>

グループ : 0~5

切り替え :ON/OFF(デフォルト値:OFF)

電源 ON―OFF : 00:00 – 00 -- 00:00

### <span id="page-8-0"></span>3.詳細設定

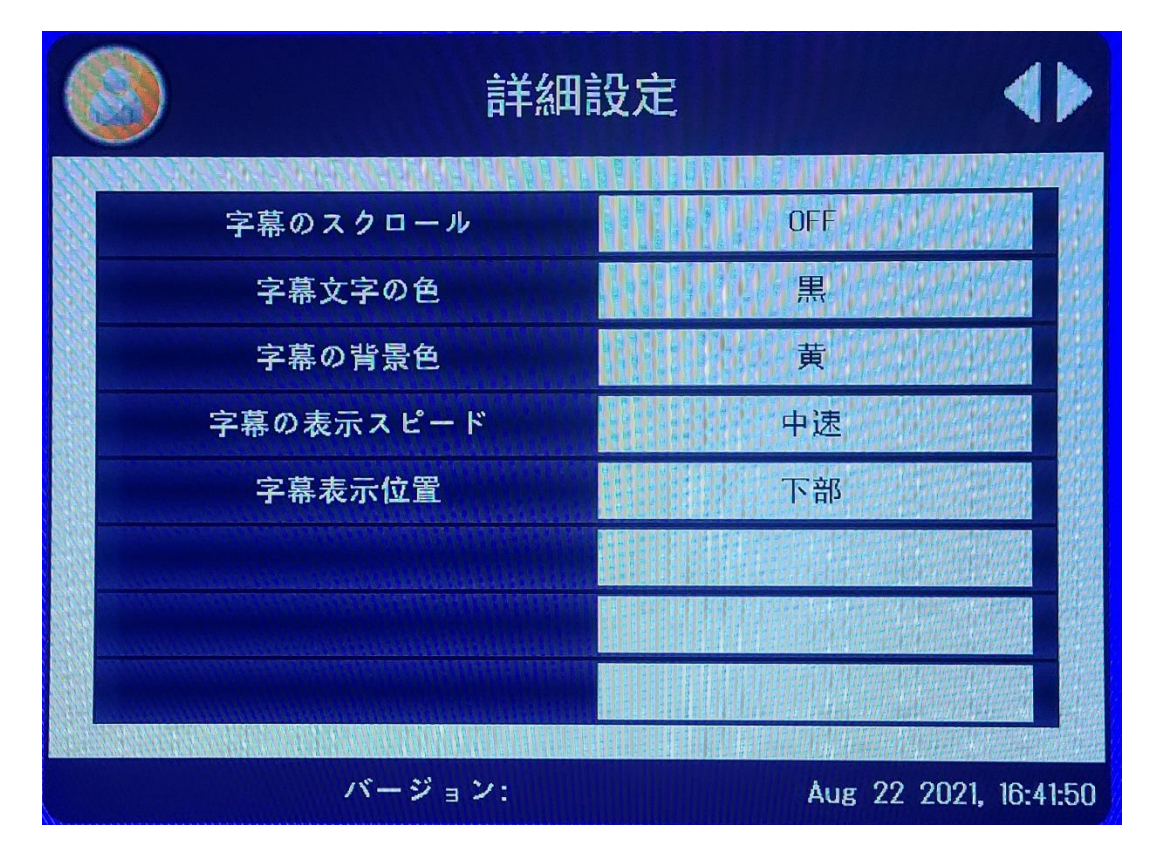

字幕のスクロール

ON/OFF (デフォルト:OFF)

字幕文字の色:

黒/赤/青/黄/緑/グレー/白(デフォルト:黒)

字幕の背景色:

黄/緑/グレー/淡いグレー/透明/白/黒/赤/青(デフォルト:黄)

字幕の表示スピード:

低速/中速/高速(デフォルト:中速)

字幕表示位置

下部/中央/上部(デフォルト:下部)

### <span id="page-9-0"></span>4.画面設定

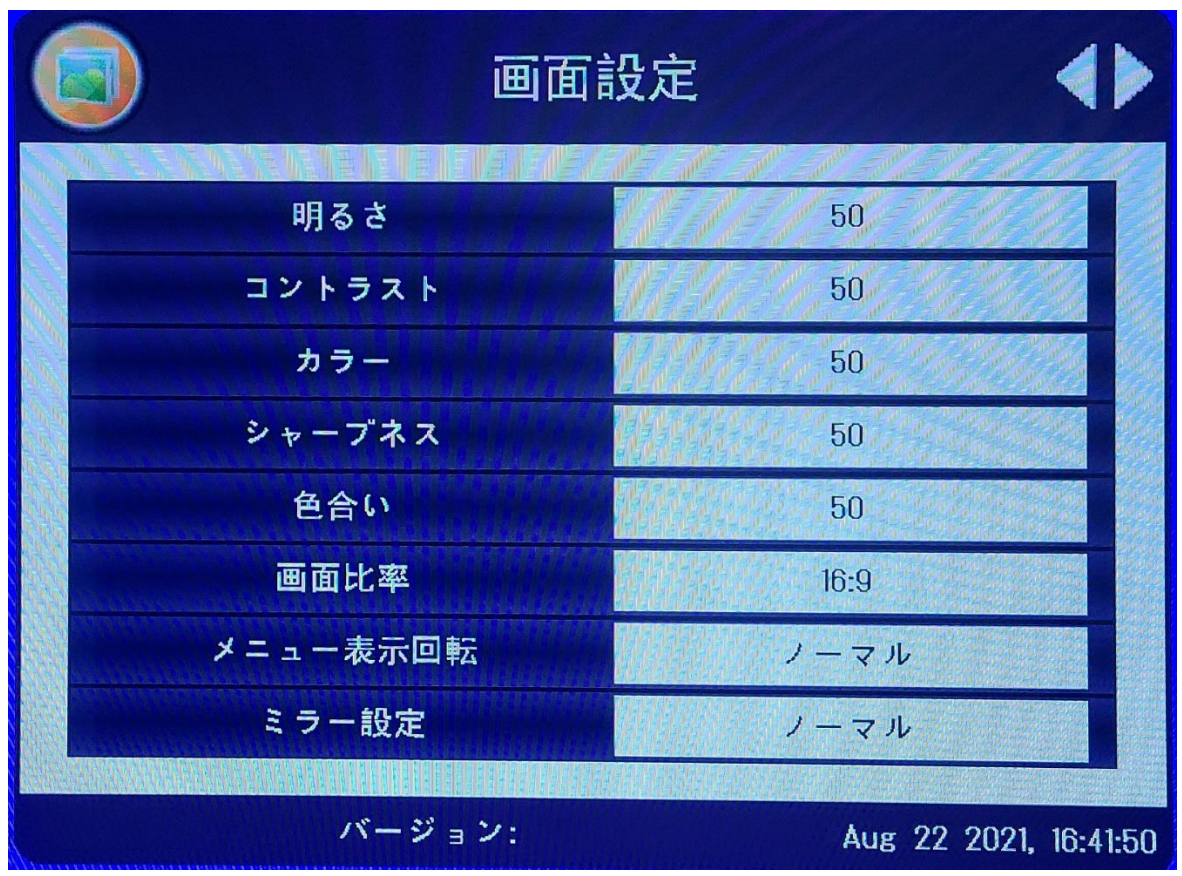

明るさ

0~100 (デフォルト:50)

コントラスト

0~100 (デフォルト:50)

カラー

0~100(デフォルト:50)

シャープネス

0~100(デファルート:50)

色合い

0~100(デファルート:50)

#### 画面比率

16:9/パノラマ/PointToPoint/JUST SCAN/4:3/自動 (デフォルト:16:9)

#### メニュー表示回転

ノーマル/90 度回転/180°度回転/270°度回転(デファルト:ノーマル)

#### ミラー設定:

ノーマル/左右反転/上下反転/上下左右反転(デファルト:ノーマル)

<span id="page-11-0"></span>5.工場出荷時の設定

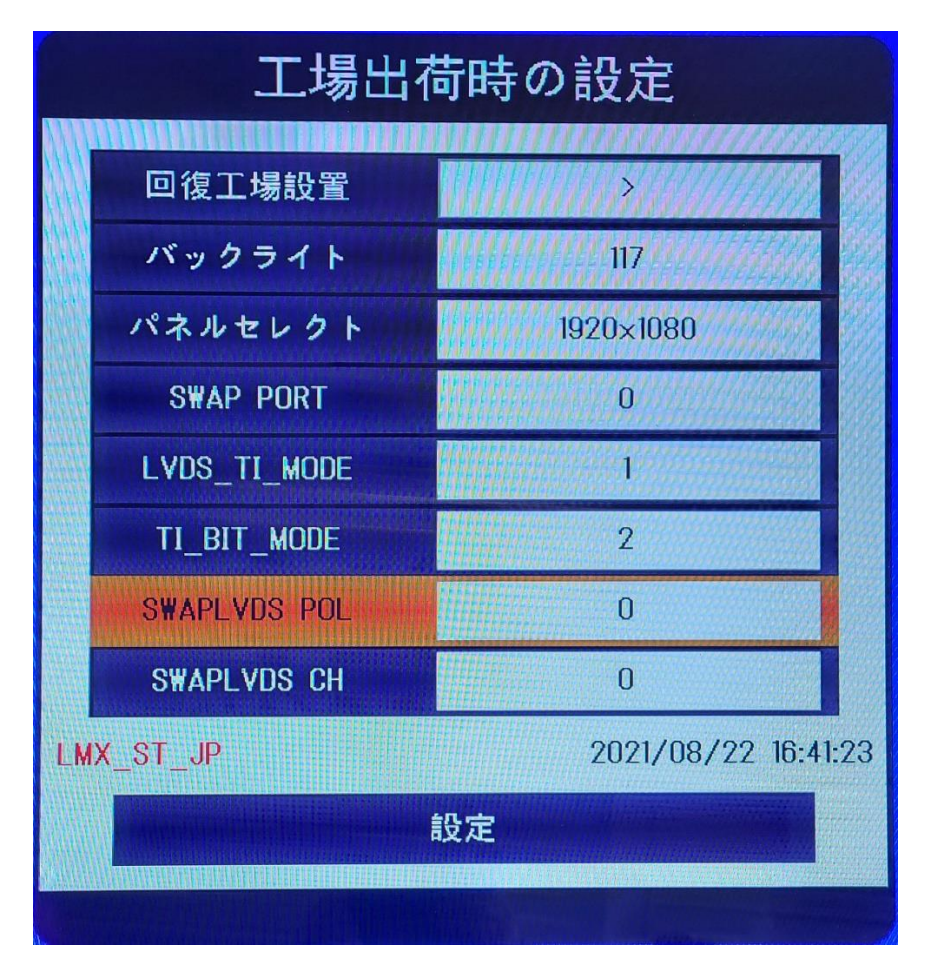

工場出荷時の設定に入る:「画面設定」を表示するときは、 キー「UP」を 4 回押すと工場出荷時設定に。

回復工場設置<デフォルトをリセット>:

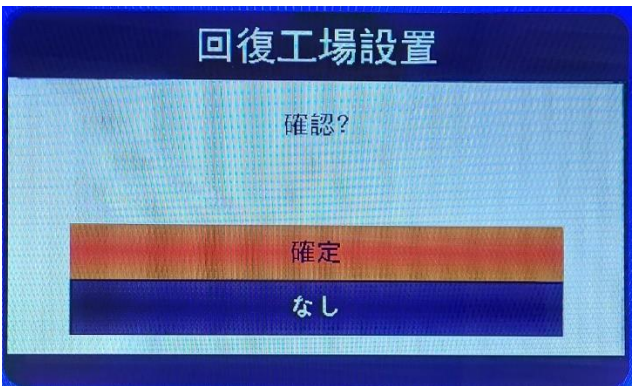

工場出荷時のデフォルト設定にリセットします。

バックライト:

スクリーンバックライト:0~255(デフォルト:117)

画面解像度:

800×480、1024×600、1024×768、1280×1024、1366×768、1440×900、1680×1050、1920×1080(デフォルト 1920×1080)

SWAP PORT:

スワップポート 0/1、LVDS A / B ポートスワップ(デフォルト:0:スワップなし)

LVDS\_TI\_MODE :

0/1,ジエダ/ベサマップ=0,マップ=1(デフォルト:1)

TI\_BIT\_MODE:

0/2/3、LVDS ビットフォーマット 0-10 ビット、2-8 ビット、3-6 ビット(デフォルト:2)

SWAP LVDS CH:

D3 CLK D2 D1 D0 (デフォルト:0 )

集客クン

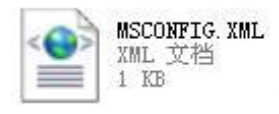

Please open it with notepad.exe, content:

<?xml version="1.0" encoding="utf-8"?>

<MSCONFIG>

<PANEL\_PARAM>

<RESOLUTION>1366X768</RESOLUTION>

<SWAPPORT>0</SWAPPORT>

<LVDS\_TI\_MODE> 1</LVDS\_TI\_MODE> //map1=0, map0=1

<TI\_BITMODE>2</TI\_BITMODE> //0=10bit, 2=8bit, 3=6bit

<SWAPLVDS\_POL>0</SWAPLVDS\_POL>

<SWAPLVDS\_CH>0</SWAPLVDS\_CH> D0 D1 D2 CLK D3 swap D3 CLK D2 D1D0

<DITHER>0</DITHER>

<PDP10BIT>1</PDP10BIT>

</PANEL\_PARAM>

</MSCONFIG>

ソフトアップグレード(USB)

1、コピー U ディスクへの M56\_XXXX.bin 、再度電源を入れ、アップグレードされます。

# <span id="page-14-0"></span>1. テキストのロール

新しいドキュメント (ROLLTXT という名前) を作成します。TXT),メモ帳で開きます.exe。

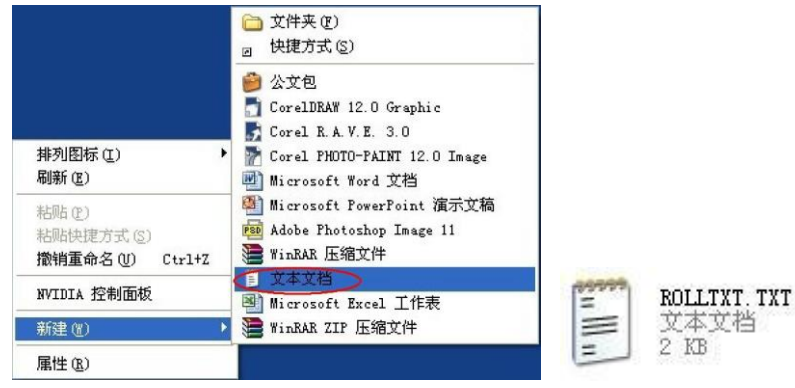

<span id="page-14-1"></span>ファイルは ANSI(エンコード)として保存し、USB または SD カードにコピーします。

集客クン

デコーダーのサポート

,

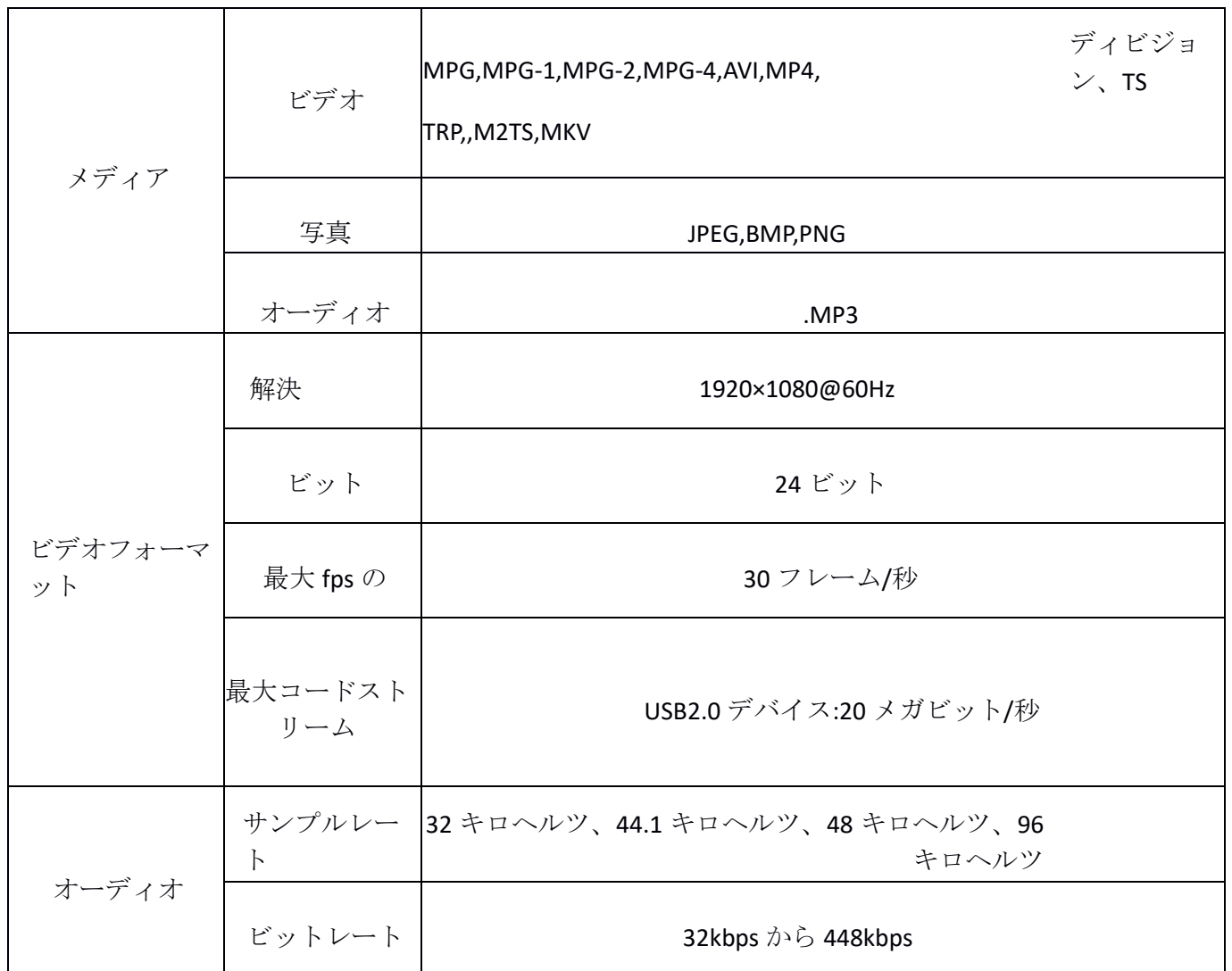